# **CHAPTER 4**

# **Timer and Interrupt Operations**

### *Example 2*

*Write a program that generates a 1 kHz square-wave output at pin*  T1PWM/T1CMP/IOPB4.

## *Solution:*

Since the output is required at the T1PWM/T1CMP/IOPB4 pin, we have to use the GP timer1. There are many ways of generating a square wave. In this example, we will use the continuous up counting mode of the timer. The period register is loaded with the appropriate value. The compare register is loaded with a count corresponding to half the period - so as to get a square wave.

Registers involved:

## **T1PR = 7500**

The calculation of the value to be loaded in T1PR is as follows-

```
Period Value = CPUCLK / PRESCALER / DESIRED FREQ = 30×106
 / 4 / 1000 = 7500
```
 $CPUCLK = 30MHz.$ 

PRESCALER  $=$  4. This is set by bits 10-8 of T1CON.

#### **T1CMPR = 3750**

## **GPTCONA = 004Ah**

Enable Compare outputs of all GPTs. GPT1 compare output - active high

#### **T1CON = 1242h**

Select Continuous-Up counting mode, set input pre-scaler to 4, select internal clock, enable timer operation, program the counter to stop immediately on emulation suspend.

#### **MCRA = 3000h**

Configure the o/p pin T1PWM/T1CMP/IOPB4 pin for the T1PWM function.

Following is the complete code-

;\*\*\*\*\*\*\*\*\*\*\*\*\*\*\*\*\*\*\*\*\*\*\*\*\*\*\*\*\*\*\*\*\*\*\*\*\*\*\*\*\*\*\*\*\*\*\*\*\*\*\*\*\*\*\*\*\*\*\*\*\*\*\*\*\*\*\*\*\* ; File Name: ch4\_e2.asm ; Target System: C240x Evaluation Board ; Description: This program generates a 1 kHz square-wave output at pin T1PWM/T1CMP/IOPB4 to be observed on an oscilloscope ;\*\*\*\*\*\*\*\*\*\*\*\*\*\*\*\*\*\*\*\*\*\*\*\*\*\*\*\*\*\*\*\*\*\*\*\*\*\*\*\*\*\*\*\*\*\*\*\*\*\*\*\*\*\*\*\*\*\*\*\*\*\*\*\*\*\*\*\*\* ;~~~~~~~~~~~~~~~~~~~~~~~~~~~~~~~~~~~~~~~~~~~~~~~~~~~~~~~~~~~~~~~~~~~~~ ;Global symbol declarations ;~~~~~~~~~~~~~~~~~~~~~~~~~~~~~~~~~~~~~~~~~~~~~~~~~~~~~~~~~~~~~~~~~~~~~ .def \_c\_int0,PHANTOM,GISR1,GISR2,GISR3,GISR4,GISR5,GISR6 ;~~~~~~~~~~~~~~~~~~~~~~~~~~~~~~~~~~~~~~~~~~~~~~~~~~~~~~~~~~~~~~~~~~~~~ ;Address definitions ;~~~~~~~~~~~~~~~~~~~~~~~~~~~~~~~~~~~~~~~~~~~~~~~~~~~~~~~~~~~~~~~~~~~~~ .include f2407.h ;~~~~~~~~~~~~~~~~~~~~~~~~~~~~~~~~~~~~~~~~~~~~~~~~~~~~~~~~~~~~~~~~~~~~~ ;Uninitialized global variable definitions ;~~~~~~~~~~~~~~~~~~~~~~~~~~~~~~~~~~~~~~~~~~~~~~~~~~~~~~~~~~~~~~~~~~~~~ .peneral purpose variable ;===================================================================== ; M A I N C O D E - starts here ;===================================================================== .text  $\lfloor c \text{ int0}: \rfloor$  NOP ;~~~~~~~~~~~~~~~~~~~~~~~~~~~~~~~~~~~~~~~~~~~~~~~~~~~~~~~~~~~~~~~~~~~~~ ;Configure the System Control and Status Registers ;~~~~~~~~~~~~~~~~~~~~~~~~~~~~~~~~~~~~~~~~~~~~~~~~~~~~~~~~~~~~~~~~~~~~~ LDP #DP\_PF1 ;set data page SPLK #0000000011111101b, SCSR1<br>  $||||||||||||||||||$ <br>
\* FEDCBA9876543210 \* |||||||||||||||| \* FEDCBA9876543210 \* bit 15 0: reserved \* bit 14 0: CLKOUT = CPUCLK \* bit 13-12 00: IDLE1 selected for low-power mode \* bit 11-9 000: PLL x4 mode \* bit 8 0: reserved \* bit 7 1: 1 = enable ADC module clock \* bit 6 1: 1 = enable SCI module clock \* bit 5 1: 1 = enable SPI module clock \* bit 4 1: 1 = enable CAN module clock \* bit 3 1: 1 = enable EVB module clock \* bit 2 1: 1 = enable EVA module clock \* bit 1 0: reserved \* bit 0 1: clear the ILLADR bit LACC SCSR2 ;ACC = SCSR2 register<br>  $\begin{array}{ccc} \text{LACC} & \text{SCSR2} & \text{ACC} \\ +000000000000001011b & \text{;OR in bits to be set} \end{array}$ OR #0000000000001011b ; OR in bits to be set<br>AND #0000000000001111b ; AND out bits to be c ; AND out bits to be cleared \* |||||||||||||||| \* FEDCBA9876543210 \* bit 15-6 0's: reserved<br>\* bit 5 0: do NOT c \* bit 5 0: do NOT clear the WD OVERRIDE bit \* bit 4 0: XMIF HI-Z, 0=normal mode, 1=Hi-Z'd \* bit 3 1: disable the boot ROM, enable the FLASH \* bit 3 1: disable the boot ROM, enable the FLASH<br>\* bit 2 no change  $MP/MC*$  bit reflects the state of the MP/MC\* pin<br>\* bit 1-0 11: 11 = SARAM mapped to prog and data (default) 11: 11 = SARAM mapped to prog and data (default) SACL SCSR2  $;$  store to SCSR2 register ;~~~~~~~~~~~~~~~~~~~~~~~~~~~~~~~~~~~~~~~~~~~~~~~~~~~~~~~~~~~~~~~~~~~~~ ;Setup the core interrupts ;~~~~~~~~~~~~~~~~~~~~~~~~~~~~~~~~~~~~~~~~~~~~~~~~~~~~~~~~~~~~~~~~~~~~~ ; set data page

SPLK #0h, IMR ; clear the IMR register<br>SPLK #111111b, IFR ; clear any pending core<br>SPLK #000000b, IMR ; enable desired core in SPLK #111111b,IFR ;clear any pending core interrupts SPLK #000000b,IMR ;enable desired core interrupts ;~~~~~~~~~~~~~~~~~~~~~~~~~~~~~~~~~~~~~~~~~~~~~~~~~~~~~~~~~~~~~~~~~~~~~ ;Setup the event manager interrupts ;~~~~~~~~~~~~~~~~~~~~~~~~~~~~~~~~~~~~~~~~~~~~~~~~~~~~~~~~~~~~~~~~~~~~~ LDP #DP\_EVA ;set data page SPLK #0FFFFh, EVAIFRA ;clear all EVA group A interrupts SPLK #0FFFFh, EVAIFRB ;clear all EVA group B interrupts SPLK #0FFFFh, EVAIFRC ; clear all EVA group C interrupts SPLK #00000h, EVAIMRA ;enabled desired EVA group A interrupts SPLK #00001h, EVAIMRB ;enabled desired EVA group B interrupts SPLK #00000h, EVAIMRC ;enabled desired EVA group C interrupts LDP #DP\_EVB ; set data page SPLK #0FFFFh, EVBIFRA ;clear all EVB group A interrupts SPLK #0FFFFh, EVBIFRB ;clear all EVB group B interrupts SPLK #0FFFFh, EVBIFRC ; clear all EVB group C interrupts SPLK #00000h, EVBIMRA ;enabled desired EVB group A interrupts SPLK #00000h, EVBIMRB ;enabled desired EVB group B interrupts SPLK #00000h, EVBIMRC ;enabled desired EVB group C interrupts ;~~~~~~~~~~~~~~~~~~~~~~~~~~~~~~~~~~~~~~~~~~~~~~~~~~~~~~~~~~~~~~~~~~~~~ ;Enable global interrupts ;~~~~~~~~~~~~~~~~~~~~~~~~~~~~~~~~~~~~~~~~~~~~~~~~~~~~~~~~~~~~~~~~~~~~~ ;enable global interrupts ;~~~~~~~~~~~~~~~~~~~~~~~~~~~~~~~~~~~~~~~~~~~~~~~~~~~~~~~~~~~~~~~~~~~~~ ;Disable the watchdog timer ;~~~~~~~~~~~~~~~~~~~~~~~~~~~~~~~~~~~~~~~~~~~~~~~~~~~~~~~~~~~~~~~~~~~~~ LDP #DP\_PF1 ;set data page SPLK #0000000011101000b, WDCR \* | | | | | | | | | | | | | | | |<br>FEDCBA9876543210 \* FEDCBA9876543210 \* bits 15-8 0's reserved \* bit 7 1: clear WD flag \* bit 6 1: disable the dog \* bit 5-3 101: must be written as 101 \* bit 2-0 000: WDCLK divider = 1 ;~~~~~~~~~~~~~~~~~~~~~~~~~~~~~~~~~~~~~~~~~~~~~~~~~~~~~~~~~~~~~~~~~~~~~ ;Setup external memory interface for LF2407 EVM ;~~~~~~~~~~~~~~~~~~~~~~~~~~~~~~~~~~~~~~~~~~~~~~~~~~~~~~~~~~~~~~~~~~~~~ ; set current data page to ;the data page of variable GPR0 SPLK #0000000000000000000b, GPR0 \* |||||||||||||||| \* FEDCBA9876543210 \* bit 15-11 0's: reserved \* bit 10-9 00: bus visibility off \* bit 8-6 001: 1 wait-state for I/O space \* bit 5-3 000: 0 wait-state for data space \* bit 2-0 000: 0 wait state for program space \* bit 2-0 000: 0 v<br>OUT GPR0, WSGR ;~~~~~~~~~~~~~~~~~~~~~~~~~~~~~~~~~~~~~~~~~~~~~~~~~~~~~~~~~~~~~~~~~~~~~ ;Setup shared I/O pins ;~~~~~~~~~~~~~~~~~~~~~~~~~~~~~~~~~~~~~~~~~~~~~~~~~~~~~~~~~~~~~~~~~~~~~ LDP #DP\_PF2 ;set data page SPLK #0011000000000000b,MCRA ;set TxPWM pins \* |||||||||||||||| \* FEDCBA9876543210 \* bit 15 0: 0=IOPB7, 1=TCLKINA \* bit 14 0: 0=IOPB6, 1=TDIRA \* bit 13 1: 0=IOPB5, 1=T2PWM/T2CMP \* bit 12 1: 0=IOPB4, 1=T1PWM/T1CMP

\* bit 11 0: 0=IOPB3, 1=PWM6<br>\* bit 10 0: 0=IOPB2, 1=PWM5  $*$  bit 10  $0:$  0=IOPB2,<br>  $*$  bit 9  $0:$  0=IOPB1, \* bit 9 0: 0=IOPB1, 1=PWM4<br>
\* bit 8 0: 0=IOPB0, 1=PWM3<br>
\* bit 7 0: 0=IOPA7, 1=PWM2 \* bit 8 0: 0=IOPB0, 1=PWM3 \* bit 7 0: 0=IOPA7, 1=PWM2 \* bit 6 0: 0=IOPA6, 1=PWM1 \* bit 5 0: 0=IOPA5, 1=CAP3<br>
\* bit 4 0: 0=IOPA4, 1=CAP2<br>
\* bit 3 0: 0=IOPA3, 1=CAP1 \* bit 4 0: 0=IOPA4, 1=CAP2/QEP2<br>
\* bit 3 0: 0=IOPA3, 1=CAP1/QEP1 0: 0=IOPA3, 1=CAP1/QEP1<br>0: 0=IOPA2, 1=XINT1 \* bit 2 0: 0=IOPA2, 1=XINT1<br>\* bit 1 0: 0=IOPA1, 1=SCIRXD \* bit 1 0: 0=IOPA1, 1=SCIRXD \* bit 0 0: 0=IOPA0, 1=SCITXD ;~~~~~~~~~~~~~~~~~~~~~~~~~~~~~~~~~~~~~~~~~~~~~~~~~~~~~~~~~~~~~~~~~~~~~ ;Setup timers 1 and 2, and the PWM configuration ;~~~~~~~~~~~~~~~~~~~~~~~~~~~~~~~~~~~~~~~~~~~~~~~~~~~~~~~~~~~~~~~~~~~~~ LDP #DP\_EVA ;set data page SPLK #0000h, T1CON ;disable timer 1<br>SPLK #0000h, T2CON ;disable timer 2 #0000h, T2CON SPLK #0000000001001010b, GPTCONA \* |||||||||||||||| \* FEDCBA9876543210 \* bit 15 0: reserved \* bit 14 0: T2STAT, read-only \* bit 13 0: T1STAT, read-only \* bit 12-11 00:<br>\* bit 10-9 00:<br>\* bit 8-7 00: \* bit 10-9 00: T2TOADC, 00 = no timer2 event starts ADC \* bit 8-7 00: T1TOADC, 00 = no timer1 event starts ADC \* bit 6 1: TCOMPOE, 0 = Hi-z all timer compare outputs<br>\* bit 5-4 00: reserved \* bit 5-4 00: reserved \* bit 3-2 10: T2PIN, 10 = active high  $*$  bit 1-0  $10:$  T1PIN, 10 = active high SPLK #7500,T1PR ;Load period register<br>SPLK #3750,T1CMPR ;Load count in compare<br>SPLK #0h, T1CNT ;Set initial count=0 ; Load count in compare register ; Set initial count=0 SPLK #1242h, T1CON ;Select Continuous-Up counting mode ;Set input pre-scaler to 4 ;Select internal clock ;Enable Timer Operation ;Program the counter to stop ;immediately on emulation suspend END B END ;===================================================================== ; I S R - PHANTOM ; ; Description: Dummy ISR, used to trap spurious interrupts. ; ; Modifies: Nothing ;===================================================================== PHANTOM B<br>GISR1 RET GISR1 RET GISR2 RET<br>GISR3 RET GTSR3 GISR4 RET GISR5 GISR6 RET

To check the square wave output on the oscilloscope, the following connections

should be made-

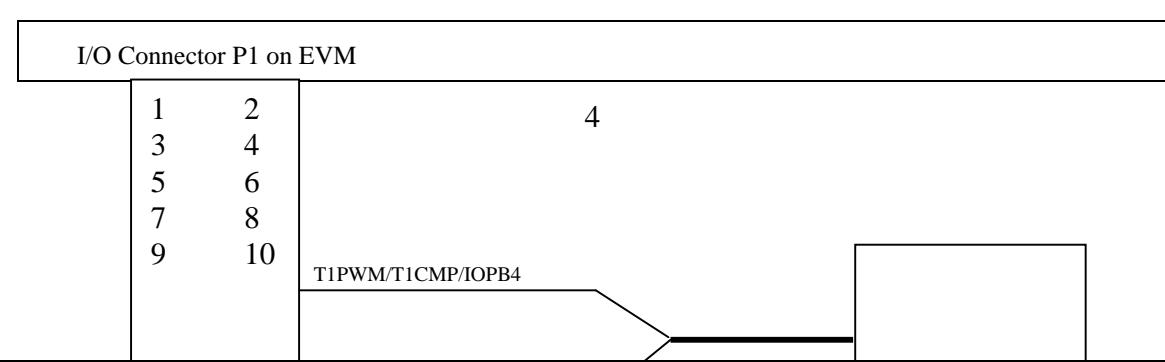

# **Generating Pulse-Width Modulation outputs**

 A pulse width modulation signal is a fixed frequency on-off signal with variable duty cycle. This signal plays important role in electromechanical system, especially for electric machine drives. Recall that the duty cycle is defined as the percentage of time the signal is high compared to the signal's period. Figure 4.14 illustrate PWM signals with different duty cycle. Note that a square wave is a special case of PWM signal with 50% duty cycle.

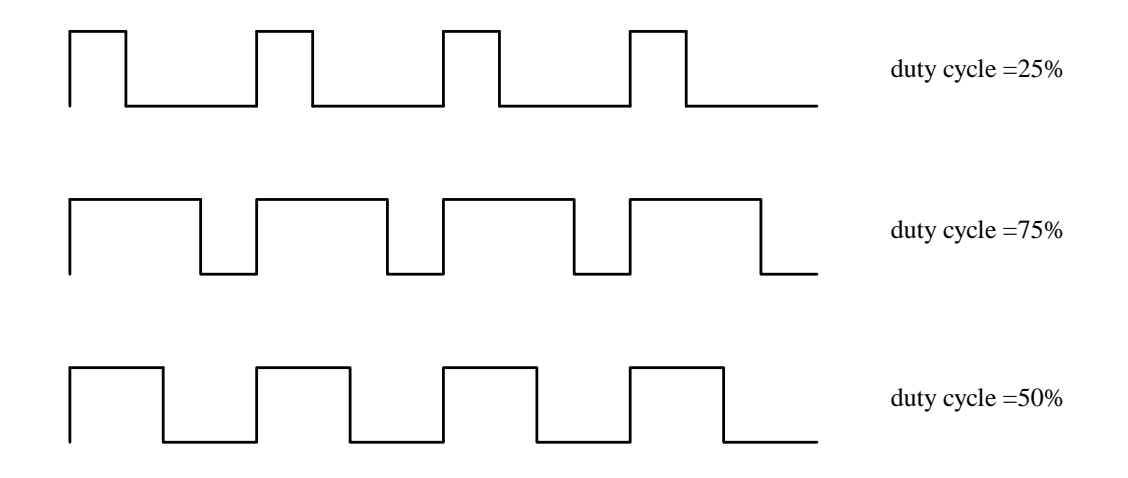

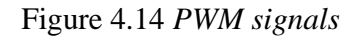

The TMS320F2407 offers a number of ways for generation of the PWM wave.

- 1. Using the general-purpose timers.
- 2. Using the simple compare unit.
- 3. Using the full compare unit.

### *Example 3*

*Write a program that generates an asymmetric PWM waveform of frequency 1 kHz at 25% duty cycle.* 

Period Value =  $c$ PUCLK / PRESCALER / DESIRED FREQ =  $30 \times 10^7$  / 1 / 1000= 30000

The main part of the code is listed below:

```
per_val .set 30000
cmpr_val .set 7500 
       SPLK #0000000001000101b, GPTCONA 
              * |||||||||||||||| 
              * FEDCBA9876543210 
* bit 15 0: reserved 
* bit 14 0: T2STAT, read-only 
* bit 13 0: T1STAT, read-only 
* bit 12-11 00: reserved 
* bit 10-9 00: T2TOADC, 00 = no timer2 event starts ADC 
* bit 8-7 00: T1TOADC, 00 = no timer1 event starts ADC 
* bit 6 1: TCOMPOE, 0 = Hi-z all timer compare outputs 
* bit 5-4 00: reserved 
* bit 3-2 01: T2PIN, 01 = active low 
* bit 1-0 01: T1PIN, 01 = active low 
          SPLK #per_val, T1PR ;Load period register
           SPLK #cmpr_val,T1CMPR ;Load count in compare register 
          SPLK #0h, T1CNT ;Set initial count=0
          SPLK #1042h, T1CON ;Select Continuous-Up counting mode
                                ;Set input pre-scaler to 1 
                                ;Select internal clock 
                                ;Enable Timer Operation 
                                ;Program the counter to stop
```
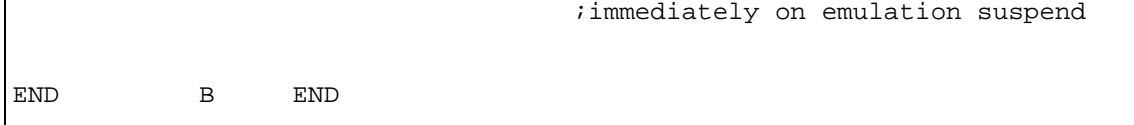

### **Measuring Period (Frequency, Speed)**

 The period of a repetitive signal includes both the high and low parts of the cycle. To measure period, a program needs to capture the time of two successive rising (or falling) edges. Below is an example program that measures the frequency of a signal. The basic scheme is to measure the number of rising edges encountered in one second. The rising edges are captured by the CAP1 input. The capture interrupt is enabled. Thus, the processor is interrupted at every rising edge. The ISR for the capture interrupt increments its counter CNT thus keeping track of the number of rising edges. The Timer1 is set for a period of 1 second and the period interrupt is enabled. This ISR stores the number of rising edges in "FREQ" and resets the counter for rising edges CNT.

## *Example 4*

*Write a program that measures the frequency of a square wave signal at CAP1 pin. Solution:* 

Count the number of input pulses in 0.25 sec. and multiply it by 4, which is the number of pulses in 1 sec. This is right the value of frequency in Hertz.

Registers involved:

**T1PR = 58594** ≈ **E4E2h** for 0.25 second.

The calculation of the value to be loaded in T1PR is as follows-

**Period Value = CPUCLK / PRESCALER / DESIRED FREQ =** 30×107 / 128 / 4 = 58594.75

 $CPUCK = 30MHz.$ 

PRESCALER = 128. This is set by bits 10-8 of T1CON.

#### **GPTCONA = 0045h**

Enable Compare outputs of all GPTs. GPT1 compare output - active high

## **T1CON = 1746h**

Select continuous up counting mode, Prescaler  $= 128$ , enable timer compare operation, enable timer operation.

#### **MCRA = 3038h**

Configure pin TxPWM/TxCMP (x=1, 2) and CAP1/QEP1/IOPA3 to be primary function

#### **CAPCONA = A040h**

Bits 14-13: 01 - Enable capture units 1 and 2.

Bit 9: 0 - Select GP Timer 2 as time base for capture unit 1.

Bits 7-6: 01- Detect rising edge on capture unit 1.

#### **CAPFIFOA = 0h**

This clears the capture unit FIFO initially.

#### **EVAIMRA = 0080h**

Enable timer1 period interrupt

#### **EVAIMRC = 1**

Enable capture unit 1 interrupt

The main part of the code is as follows:

```
.bss CNT,1 ; Counter for the rising edges<br>bss FREQ,1 ; Measurement result
                           IMeasurement result
;===================================================================== 
; M A I N C O D E - starts here 
;===================================================================== 
           .text 
_c_int0: 
           NOP 
;~~~~~~~~~~~~~~~~~~~~~~~~~~~~~~~~~~~~~~~~~~~~~~~~~~~~~~~~~~~~~~~~~~~~~ 
;Setup the core interrupts 
      ;~~~~~~~~~~~~~~~~~~~~~~~~~~~~~~~~~~~~~~~~~~~~~~~~~~~~~~~~~~~~~~~~~~~~~ 
LDP #0h \qquad ; set data page
SPLK #0h,IMR ;clear the IMR register
 SPLK #111111b,IFR ;clear any pending core 
interrupts<br>SPLK #001010b,IMR
                           ienable INT2, INT4 interrupts
;~~~~~~~~~~~~~~~~~~~~~~~~~~~~~~~~~~~~~~~~~~~~~~~~~~~~~~~~~~~~~~~~~~~~~ 
;Setup shared I/O pins 
;~~~~~~~~~~~~~~~~~~~~~~~~~~~~~~~~~~~~~~~~~~~~~~~~~~~~~~~~~~~~~~~~~~~~~ 
LDP #DP_PF2 ;set data page
 SPLK #0011000000111000b,MCRA ;set TxPWM pins 
* |||||||||||||||||<br>
* FEDCBA9876543210<br>
FEDCBA9876543210
* FEDCBA9876543210
* bit 15 0: 0=IOPB7, 1=TCLKINA 
* bit 14 0: 0=IOPB6, 1=TDIRA 
* bit 13 1: 0=IOPB5, 1=T2PWM/T2CMP 
* bit 12 1: 0=IOPB4, 1=T1PWM/T1CMP
```
\* bit 11 0: 0=IOPB3, 1=PWM6<br>\* bit 10 0: 0=IOPB2, 1=PWM5 \* bit 10 0: 0=IOPB2, 1=PWM5<br>\* bit 9 0: 0=IOPB1, 1=PWM4 \* bit 9 0: 0=IOPB1,<br>\* bit 8 0: 0=IOPB0, \* bit 8 0: 0=IOPB0, 1=PWM3<br>\* bit 7 0: 0=IOPA7, 1=PWM2 \* bit 7 0: 0=IOPA7, 1=PWM2<br>
\* bit 6 0: 0=IOPA6, 1=PWM1<br>
\* bit 5 1: 0=IOPA5, 1=CAP3<br>
\* bit 4 1: 0=IOPA4, 1=CAP2<br>
\* bit 3 1: 0=IOPA3, 1=CAP1 \* bit 6  $0:$  0=IOPA6, 1=PWM1<br>\* bit 5 1: 0=IOPA5, 1=CAP3 \* bit 5 1: 0=IOPA5,<br>
\* bit 4 1: 0=IOPA4, \* bit 4 1: 0=IOPA4, 1=CAP2/QEP2 \* bit 3 1: 0=IOPA3, 1=CAP1/QEP1 \* bit 2 0: 0=IOPA2, 1=XINT1<br>\* bit 1 0: 0=IOPA1, 1=SCIRXD \* bit 1 0: 0=IOPA1, 1=SCIRXD<br>\* bit 0 0: 0=IOPA0, 1=SCITXD  $0 = IOPA0,$ LDP #DP\_EVA *i*set data page<br>SPLK #58594, T1PR *i*Period=0.25 s  $iPeriod = 0.25 second (E4E2h)$  $;T1PR=30000000/128/4$  for 30MHz DSP<br>SPLK  $\#0045h$ . GPTCONA  $;Fnable$  compare outputs of all #0045h, GPTCONA ; Enable compare outputs of all ;GPTs. GPT1 compare output "Active "High"<br>SPLK #0A040h. CAPCONA ;Enabl #0A040h, CAPCONA ; Enable capture units 1 and 2 ;Select GP Timer 2 as time base for ;capture unit 1. This time base is not ;used in this program. Detect rising edge SPLK #0, CAPFIFOA : Clear the capture unit FIFO initially<br>SPLK #0080h, EVAIMRA ; Enable timer1 period interrupt #0080h, EVAIMRA ; Enable timer1 period interrupt SPLK #1, EVAIMRC ;Enable capture unit 1 interrupt LDP #CNT<br>SPLK #0, CNT ; Initialize the edge counter LDP #DP\_EVA SPLK #1746h, T1CON ; ENABLE GPT1 ;Input clock prescalar 1/128 ;Enable timer operations CLRC INTM ;Enable maskable interrupts WAIT B WAIT ;===================================================================== ; ISR - GPT1\_ISR ; Description: Store the number of rising edges of input signal ; every 1 second. Resets the counter which counts the number of rising edges. ; Modifies: FREQ, CNT ;===================================================================== GISR2 LDP #CNT ;Set data page LT CNT ;Load rising edge number into TREG MPY #4  $\begin{array}{ccc} 3.7 \text{ times } 4 & \text{ for } 1 \text{ second} \\ \text{SPL} & \text{FRED} & \text{is} \\ \end{array}$ SPL FREQ ;Store the product as frequency<br>SPLK #0, CNT ;Reset rising edge counter #0, CNT ;Reset rising edge counter<br>#DP EVA ;Set data page LDP #DP\_EVA ;Set data page SPLK #0FFFFh, EVAIFRA ;clear all EVA group A interrupts<br>CLRC INTM :Enable maskable interrupts ; Enable maskable interrupts RET in the state of the contract of the contract intervals and the contract in the contract in the contract in the contract in the contract in the contract in the contract in the contract in the contract in the contract in ;===================================================================== ; ISR - CAP1\_ISR Counts the number of rising edges of input signal ; ; Modifies: FREQ, CNT

```
;===================================================================== 
GISR4 
                   LDP #CNT 
         LACC CNT 
         ADD #1
         SACL CNT \begin{array}{ccc} 3\textrm{ACL} & \textrm{CNT} & \textrm{SACL} & \textrm{CNT} & \textrm{SDCL} & \textrm{SDCL} & \textrm{SDCL} & \textrm{SDCL} & \textrm{SDCL} & \textrm{SDCL} & \textrm{SDCL} & \textrm{SDCL} & \textrm{SDCL} & \textrm{SDCL} & \textrm{SDCL} & \textrm{SDCL} & \textrm{SDCL} & \textrm{SDCL} & \textrm{SDCL} & \textrm{SDCL} & \textrm{SDC LDP #DP_EVA 
 SPLK #0FFFFh, EVAIFRC ;clear all EVA group C interrupts 
         CLRC INTM \qquad \qquad ; Enable maskable interrupts
         RET intervalue intervalue intervalue intervalue intervalue intervalue intervalue intervalue intervalue intervalue intervalue intervalue intervalue intervalue intervalue intervalue intervalue intervalue intervalue interval
;===================================================================== 
; I S R - PHANTOM 
; 
; Description: Dummy ISR, used to trap spurious interrupts. 
; 
; Modifies: Nothing 
;===================================================================== 
                          PHANTOM
GISR1 RET 
;GISR2 RET 
GISR3
;GISR4 RET 
GISR5 RET 
GISR6
```
#### *Example 5*

*Write a program that displays the number of seconds on the 4 LEDS on EVM.* 

#### Solution:

The GP timer1 is set to interrupt the processor every 1ms. The ISR has 2 counters, MSEC\_CTR that counts the number of milliseconds and SEC\_CTR that counts the number of seconds and outputs the number to the LEDs.

Registers involved:

#### **T1PR = 7500**

The calculation of the value to be loaded in T1PR is as follows-

**Period Value = CPUCLK / PRESCALER / DESIRED FREQ =** 30×107 / 4 / 1000 = 7500

 $CPUCLK = 30MHz.$ 

PRESCALER = 4. This is set by bits 10-8 of T1CON.

## **GPTCONA = 0h**

#### **T1CON = 1244h**

Set input clock prescaler  $= 4$ , disable timer compare operation, enable timer operation.

The main part of the code is as follows:

;--------------------------------------------------------------------- ; I/O Mapped EVM Register Declarations ;--------------------------------------------------------------------- LEDS .set 000Ch ; LEDs Register ;~~~~~~~~~~~~~~~~~~~~~~~~~~~~~~~~~~~~~~~~~~~~~~~~~~~~~~~~~~~~~~~~~~~~~ ;Uninitialized global variable definitions ;~~~~~~~~~~~~~~~~~~~~~~~~~~~~~~~~~~~~~~~~~~~~~~~~~~~~~~~~~~~~~~~~~~~~~ .bss GPR0,1 *igeneral purpose variable*  .bss MSEC\_CTR,1 ;Milli-second counter .bss SEC\_CTR, 1 ; Second counter ;===================================================================== ; M A I N C O D E - starts here ;===================================================================== .text \_c\_int0: NOP ;~~~~~~~~~~~~~~~~~~~~~~~~~~~~~~~~~~~~~~~~~~~~~~~~~~~~~~~~~~~~~~~~~~~~~ ;Setup the core interrupts ;~~~~~~~~~~~~~~~~~~~~~~~~~~~~~~~~~~~~~~~~~~~~~~~~~~~~~~~~~~~~~~~~~~~~~ LDP #0h ;set data page SPLK #0h,IMR ;clear the IMR register SPLK #111111b,IFR ;clear any pending core interrupts ienable INT2 interrupts LDP #DP\_EVA ;Set data page SPLK #0h,GPTCONA ;GP timers are configured (no compare) SPLK #0080h, EVAIMRA ;Enable timer1 period interrupt SPLK #7500,T1PR ;Period = 1 ms SPLK #0h,T1CNT ;Initial value of the counter SPLK #1244h,T1CON ;Input clock prescaler = 4 ;Disable timer compare operation ; Enable timer operations<br>CLRC INTM : Enable maskable interrup ; Enable maskable interrupts WAIT B WAIT ;=====================================================================  $; I S R - GISR2$ ; ; Description: Calculates the number of seconds elapsed and accordingly outputs the numbers to the LEDs ; ; Modifies: MSEC\_CTR, SEC\_CTR ;===================================================================== GISR2 LDP #MSEC\_CTR ;Set data page LACC MSEC\_CTR<br>ADD #1 ADD #1<br>SACL MSEC CTR SACL MSEC\_CTR ;Increment millisecond counter<br>
SUB #1000 ;Test if it reaches 1000 SUB #1000 ;Test if it reaches 1000 BCND BR1, NEQ ;If not, branch to BR1 SPLK #0, MSEC\_CTR ;Else reset millisec counter LACC SEC\_CTR ADD #1 SACL SEC\_CTR ; Increment second counter

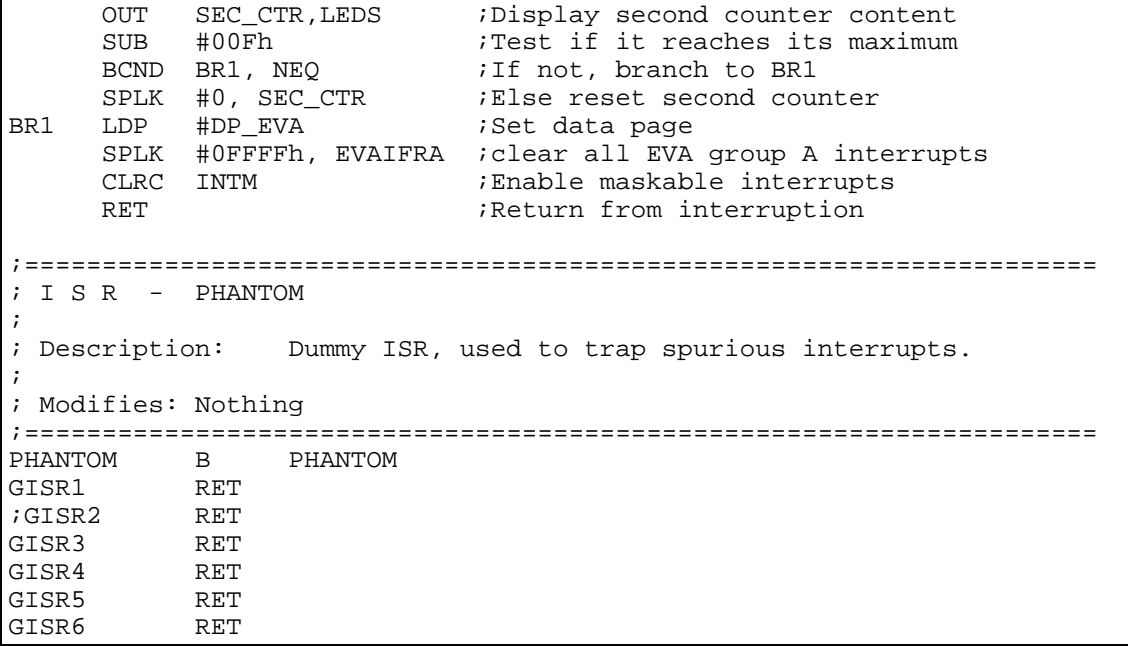

# *LABORATORY EXPERIMENT 3*

# *TIMER OPERATIONS*

#### *Objectives*

 In this lab, the students will learn the operations of timer functions found in the Event module of TMS320F2407. The timer functions covered in this lab are GP timer compare, input capture, and pulse-width modulation functions. Students will write programs to control the operations of these timer functions for various applications including waveforms generations and period/frequency measurements.

#### *Procedure*

### **Setup**

- 1. Make sure that the EVM system has been properly setup as in the previous lab.
- 2. Turn on the PC and run the EVM Testing program.

#### *Laboratory Assignments*

#### **1. Square-wave signals generation using output compare function**

- Write a program for that outputs a square-wave with frequency of 2 kHz at pin T2PWM/T2CMPR/IOPB5.
- 1) Compile the program and download it to the EVM.
- 2) Connect the pin T2PWM/T2CMPR/IOPB5 (pin 13 on connector P1) and GND (pin 33 on connector P1) to oscilloscope.
- 3) Run the downloaded program.
- 4) Verify that the signal has the desired frequency on oscilloscope.
- 5) Repeat step 1 to 4 above for the following square wave signal frequencies :
	- (a) 20 kHz
	- (b) 100 kHz
	- (c) 500 Hz

(d) 60 Hz

#### **2. PWM signals generation**

- 1) Write a program that outputs a 500 Hz PWM signal with 30% duty cycle at pin T2PWM/T2CMPR/IOPB5.
- 2) Compile the program and download it.
- 3) Run the downloaded program.
- 4) Verify that the signal has the desired frequency and duty cycle on oscilloscope.
- 5) Change the values of the duty cycle in your program to the following:

(a) 75% (b) 50% (c) 25% (d) 10 % and repeat step 2 to 4

6) Investigate the result of your program for high duty cycle PWM signals. Try different duty cycle values which are close to 100 % and observe the results. Does you program produce the intended results? Explain what happens when your program tries to generate PWM signals with duty cycle close to 100%. Obtain the maximum duty cycle your program can generate! Does your program have the same problems when generating PWM signal with low duty cycle? Explain.

## **3. Period and Frequency Measurements using Capture Functions**

- 1) Write a program that measures the period and frequency of a square wave signal. Use the input capture pin CAP2 as the signal input.
- 2) Connect a square wave input from the signal generator to CAP2 (pin 22 of connector P1) and GND (pin 33 of connector P1)
- 3) Compile, download and run your program.
- 4) Tabulate results for the following input frequencies from signal generator:
	- $\Box$  100 Hz
	- $\Box$  1 kHz
	- $\Box$  50 Hz